# Provider Finder®

Prior to becoming a registered member, searches may be done by using your applicable network: BlueChoice Select (BCS)

# How to Find Providers as a Guest

To get the most accurate results based on your plan, use the Member Login.

### Where to Start

- A. Go to bcbsil.com
- B. Select Find Care

C. Select Find a Doctor or Hospital

Central Illinois Educators employees have access to the BCS - Blue Choice Select network.

Students and out of state members may use the PPO network except for Indiana & Missouri

**D. Search as Guest** to find providers when shopping for a health plan

# Enter the Location Where You Want to Search for a Provider

- E. Enter any of the following under Optimize Your Browse Experience:
  - City
  - State
  - ZIP Code

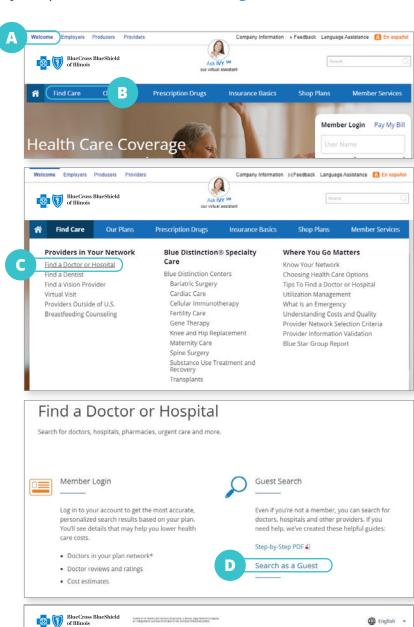

Optimize Your Browse Experience

Where would you like to search for care?

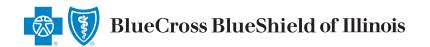

## **CIE Network: BlueChoice Select:**

when searching in Illinois

## **Out of State Search:**

**Use Participating Provider Organization** 

## If you know your Plan/Network, then narrow search to show only in-networkproviders

**F.** Select **plan/network** from the drop down list (skip to Step K)

## If you do not know your Plan/Network

### **Narrow Search**

G. Select Find your plan/network by answering a few short questions

### Answer the following questions

- H. Select How do you get your insurance?
- I. Select What state do you live in?

#### Select a Plan

J. Select Select a plan/network

### Complete at Least One of the Following

- K. Search for specific names or specialties
- L. Select a category from the Browse by Category tiles

## **More Focused Results**

Searching all plans/networks will sort by distance. Select a particular plan/network to sort by best match.

- M. Select Accepting New Patients or adjust distance from selected location
- N. Select the provider you wish to view
- O. View Plans/Networks Accepted

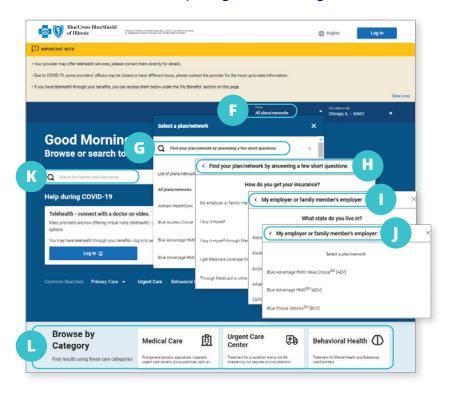

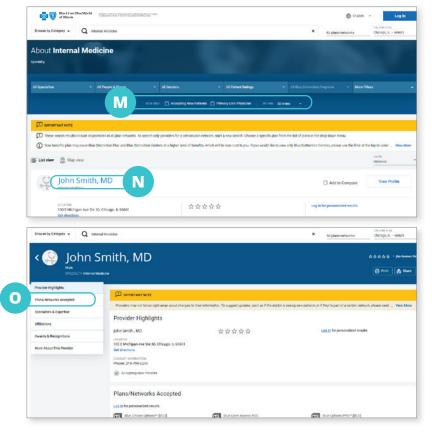